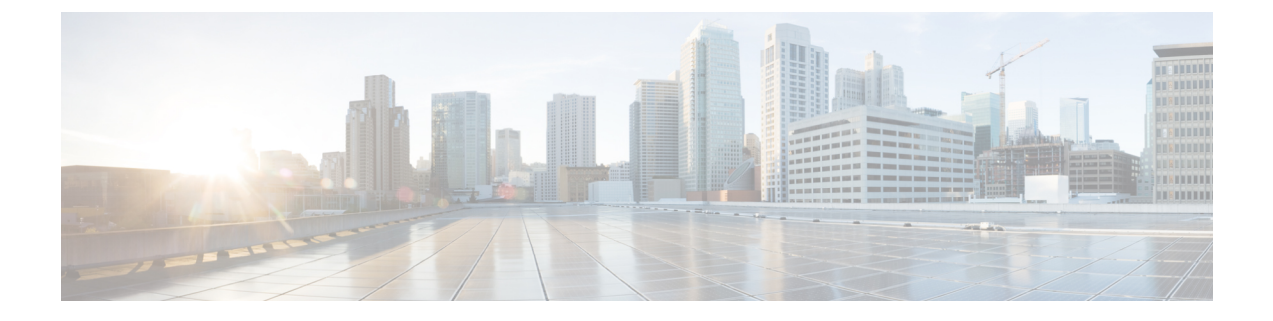

# 削除されたメッセージの管理

- [削除されたメッセージについて](#page-0-0) (1 ページ)
- [削除されたメッセージの完全な削除](#page-0-1) (1 ページ)
- [削除されたメッセージの確認](#page-1-0) (2 ページ)

# <span id="page-0-1"></span><span id="page-0-0"></span>削除されたメッセージについて

Cisco Unity Connection では、削除されたメッセージが保存されます。これらのメッセージは再 生、復元、または完全に削除することができます。

# 削除されたメッセージの完全な削除

メッセージの削除は、特にCisco UnityConnectionが一定時間の経過後にメッセージを自動的に 削除するように設定されていない場合、メールボックスのサイズを削減できる重要な手段で す。

メッセージ保存ポリシーを適用するようにシステムが設定されているかどうかを、Connection の管理者に確認してください(Connectionは、メッセージ保存ポリシーが適用されることを通 知しません。また、このポリシーを実行した結果、メッセージが完全に削除されることも警告 しません)。Connectionに保存ポリシーが設定されていない場合は、定期的にメッセージを完 全に削除してください。

#### 関連トピック

[メールボックスのサイズの管理](b_14cucugphone_chapter20.pdf#nameddest=unique_40)

## 電話のキーパッドを使用したメッセージの完全削除

ステップ **1** コールをして Connection にログインします。

ステップ2 メインメニューで、「古いメッセージを確認 (Review Old Messages) ]、[削除済みメッセージ (Deleted Messages)] オプションの順に選択します。

ステップ **3** 指示に従って、削除されたメッセージの確認と削除を個別に行うか、すべてのメッセージを同時に削除し ます。

### ボイス コマンドを使用したメッセージの完全削除

- ステップ **1** コールをして Connection にログインします。
- ステップ **2** Connection から「What do you want to do」と尋ねられたら、次のように発音します。

削除されたすべてのメッセージを完全に削除するには、「Empty Deleted Items folder」と発音します。 Connection によってアクションの確認を求められたら、「Yes」と発音します。

または

メッセージを1つずつ完全に削除するには、「Play deletedmessages」と発音します。メッセージを聞き取っ た後にそのメッセージを完全に削除するには、「Delete」と発音します。 現在のメッセージを削除しない で次のメッセージにスキップするには、「Next」と発音します。

## <span id="page-1-0"></span>削除されたメッセージの確認

削除済みメッセージは、新しいメッセージや開封済みメッセージと同様に、再生できます。ま た、削除済みメッセージは、新しいメッセージまたは開封済みメッセージとして復元すること もできます。

デフォルトでは、最も新しいメッセージが最初に再生されます。削除されたメッセージでは、 メッセージ タイプ メニューを使用可能にしたり、タイプによって再生順序を指定したりでき ないことに注意してください。

### 電話のキーパッドを使用した削除されたメッセージの確認

- ステップ **1** コールをして Connection にログインします。
- ステップ2 メインメニューで、[古いメッセージを確認 (Review Old Messages) ]、[削除済みメッセージ (Deleted Messages)] オプションの順に選択します。
- ステップ **3** プロンプトに従って、再生した削除済みメッセージを処理します。
- ステップ **4** Connection で「What do you want to do」と尋ねられたら、次のように発音します。
	- 例:

Connection で「What do you want to do」と尋ねられたら、次のように発音します。

### ボイス コマンドを使用した削除されたメッセージの確認

- ステップ **1** コールをして Connection にログインします。
- ステップ **2** Connection で「What do you want to do」と尋ねられたら、次のように発音します。

```
削除済みメッセージをすべて再生するには、「Play deleted messages」と発音します。
```
または

特定の Connection ユーザからの削除済みボイス メッセージを再生するには、「Play deleted messages from <name of user>」と発音します。

または

特定のタイプの削除されたボイスメッセージを再生するには、「Play deleted <voice messages/emails/receipts>」 と発音します (Connectionは、テキスト/スピーチオプションを持つユーザについてだけ電子メールを再生 します)。

ステップ **3** 聞き取り後に削除されたメッセージを管理するには、指示に従って次のボイス コマンドを使用します。

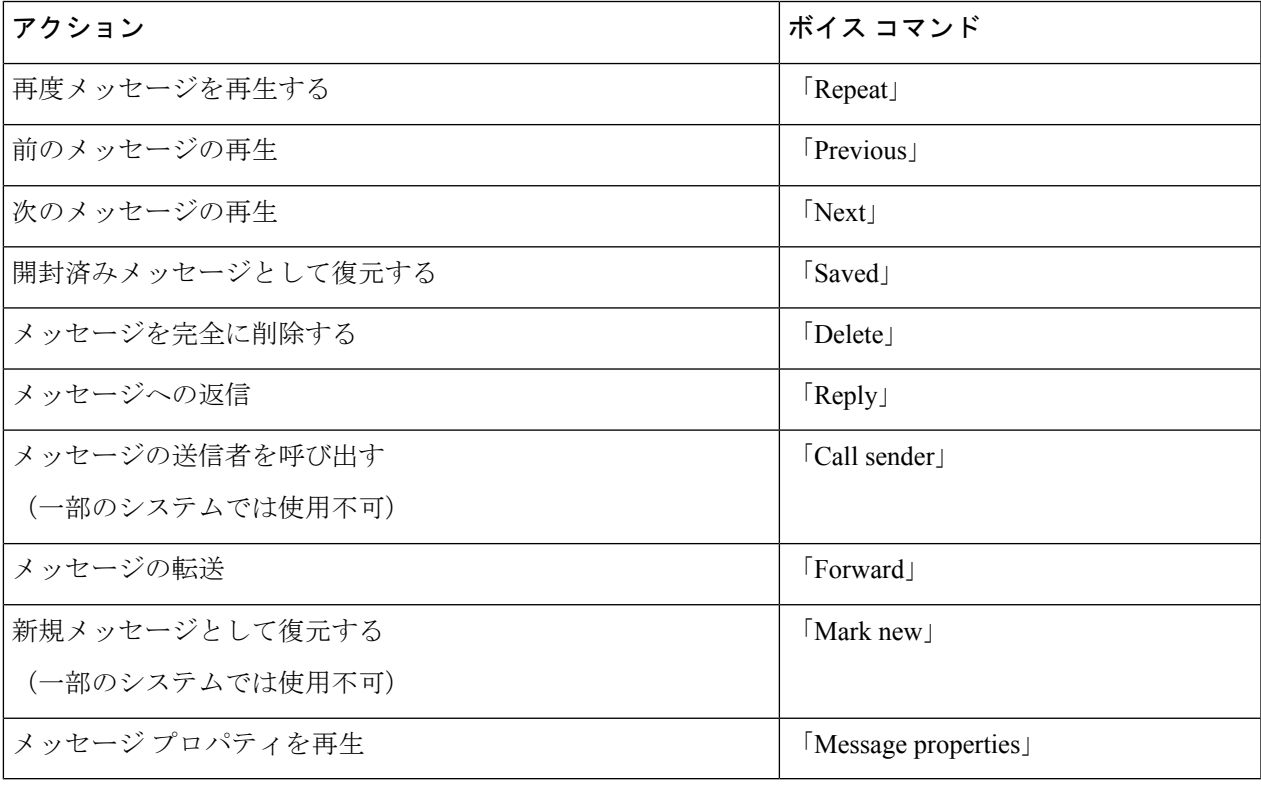

ボイス コマンドを使用した削除されたメッセージの確認

 $\overline{\phantom{a}}$